# **Conditional Visibility**

Table of Contents

- 1 [Overview](https://www.team-mediaportal.com/wiki/display/MediaPortal1/Conditional+Visibility#ConditionalVisibility-Overview)
- 2 [How They Work](https://www.team-mediaportal.com/wiki/display/MediaPortal1/Conditional+Visibility#ConditionalVisibility-HowTheyWork)
- 3 [List of Boolean Conditions](https://www.team-mediaportal.com/wiki/display/MediaPortal1/Conditional+Visibility#ConditionalVisibility-ListofBooleanConditions)
	- 3.1 [Some pointers on boolean logic](https://www.team-mediaportal.com/wiki/display/MediaPortal1/Conditional+Visibility#ConditionalVisibility-Somepointersonbooleanlogic)
- 4 [Changelog](https://www.team-mediaportal.com/wiki/display/MediaPortal1/Conditional+Visibility#ConditionalVisibility-Changelog)
- 5 [Conditions](https://www.team-mediaportal.com/wiki/display/MediaPortal1/Conditional+Visibility#ConditionalVisibility-Conditions)
	- 5.1 [Player conditions](https://www.team-mediaportal.com/wiki/display/MediaPortal1/Conditional+Visibility#ConditionalVisibility-Playerconditions)
	- 5.2 [Weather conditions](https://www.team-mediaportal.com/wiki/display/MediaPortal1/Conditional+Visibility#ConditionalVisibility-Weatherconditions)
	- 5.3 [System conditions](https://www.team-mediaportal.com/wiki/display/MediaPortal1/Conditional+Visibility#ConditionalVisibility-Systemconditions)
	- 5.4 [Musicplayer conditions](https://www.team-mediaportal.com/wiki/display/MediaPortal1/Conditional+Visibility#ConditionalVisibility-Musicplayerconditions)
	- 5.5 [Video OSD conditions](https://www.team-mediaportal.com/wiki/display/MediaPortal1/Conditional+Visibility#ConditionalVisibility-VideoOSDconditions)
	- 5.6 [Playlist conditions](https://www.team-mediaportal.com/wiki/display/MediaPortal1/Conditional+Visibility#ConditionalVisibility-Playlistconditions)
	- 5.7 [Musicpartymode conditions](https://www.team-mediaportal.com/wiki/display/MediaPortal1/Conditional+Visibility#ConditionalVisibility-Musicpartymodeconditions)
	- 5.8 [Listitem conditions](https://www.team-mediaportal.com/wiki/display/MediaPortal1/Conditional+Visibility#ConditionalVisibility-Listitemconditions)
	- 5.9 [Visualisation conditions](https://www.team-mediaportal.com/wiki/display/MediaPortal1/Conditional+Visibility#ConditionalVisibility-Visualisationconditions)
	- 5.10 [Skin conditions](https://www.team-mediaportal.com/wiki/display/MediaPortal1/Conditional+Visibility#ConditionalVisibility-Skinconditions)
	- 5.11 [Plugin conditions](https://www.team-mediaportal.com/wiki/display/MediaPortal1/Conditional+Visibility#ConditionalVisibility-Pluginconditions)
	- 5.12 [Window conditions](https://www.team-mediaportal.com/wiki/display/MediaPortal1/Conditional+Visibility#ConditionalVisibility-Windowconditions)
	- 5.13 [Facadeview conditions](https://www.team-mediaportal.com/wiki/display/MediaPortal1/Conditional+Visibility#ConditionalVisibility-Facadeviewconditions)
	- 5.14 [Control conditions](https://www.team-mediaportal.com/wiki/display/MediaPortal1/Conditional+Visibility#ConditionalVisibility-Controlconditions)
	- 5.15 [String conditions](https://www.team-mediaportal.com/wiki/display/MediaPortal1/Conditional+Visibility#ConditionalVisibility-Stringconditions)
	- 5.16 [Topbar conditions](https://www.team-mediaportal.com/wiki/display/MediaPortal1/Conditional+Visibility#ConditionalVisibility-Topbarconditions)
- 6 [Examples](https://www.team-mediaportal.com/wiki/display/MediaPortal1/Conditional+Visibility#ConditionalVisibility-Examples)

## **Overview**

All controls can benefit from "conditional visibility" support. This means that, instead of specifying just "yes" or "no" for the <visible> tag, you can now provide one of the many preset boolean conditions. Not only that, you can also specify how MediaPortal should transition between a visible state and a hidden state.

For example, if you add a **<visible>Player.HasMedia</visible>** tag to a control then this control will only be visible if MediaPortal is playing a media file. When its not playing anything, the control is hidden.

## **How They Work**

The condition given in the <visible> tag is evaluated during the control's Render() function. MP decides whether or not the condition is true, and updates the control's visibility accordingly. Thus, it all happens without MP having to do the extra chores of remembering which controls need to be shown at which points in time. The controls automatically update themselves.

## **List of Boolean Conditions**

You can combine two (or more) of the above settings by using '+' as an AND operator, '|' as an OR operator, '!' as a NOT operator, and '[' and ']' to bracket expressions. For example,

<visible>Player.HasVideo + Player.Rewinding8x</visible>

will only show the control when the player is rewinding a video at 8x, whereas

<visible>Player.HasVideo | Player.IsRecording</visible>

will show the control if a video is playing, or if we are recording something.

The AND operator takes precedence over the OR operator when evaluating the logic, and operators are read from left to right. So if you want to show something when

```
condition1 OR condition2 is true AND condition3 is true
```
you can do:

```
<visible>[condition1 | condition2] + condition3</visible>
```
Note that if you missed the brackets, then it would actually be reading

if condition1 or (condition2 and condition3)

due to AND taking precedence over OR.

#### **Some pointers on boolean logic**

The following holds true:

 $A + (B | C) = (A + B) | (A + C)$  $A | (B + C) = (A | B) + (A | C)$  $!(A + B) = (!A) | (!B)$  $!(A \mid B) = (!A) + (!B)$ 

A common mistake is to do something like this:

```
(!A) (!B) (!C)
```
This is false only if A, B and C are all simultaneously true (as it's the same as  $!(A + B + C)$ ), and you may have possibly been after

```
(!A) + (!B) + (!C)
```
which is false if A is true, or B is true, or C is true.

One thing you will notice, is that when a control is hidden, it can't be focused. This means you can't move to a control and have it automatically become visible (eg even if it had Control.HasFocus(myID), it wouldn't come back on as MP wouldn't allow navigation to the hidden control). To solve this issue, you can use:

```
<visible allowhiddenfocus="true">Control.HasFocus(21)</visible>
```
on a control of <id> 21. This will allow the control to be focusable even when it's hidden. When the user moves to the hidden control, it will automatically unhide itself, due to the Control.HasFocus(21) visibility condition.

## **Changelog**

**Change Date Version** 

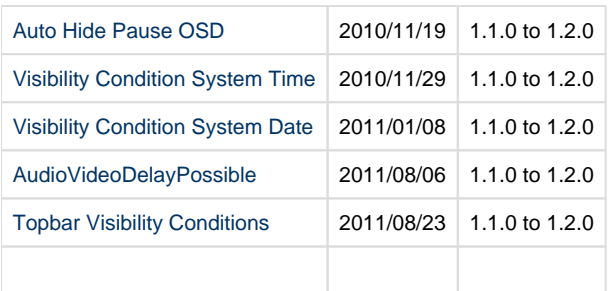

## **Conditions**

The conditions listed in the following sections can be used in the <visible> tag. Note that the names of the conditions are not case sensitive, and you can code them in the mixture of upper and lower case that you prefer. All of the following styles are valid:

player.hasmedia player.hasMedia player.HasMedia Player.HasMedia

## **Player conditions**

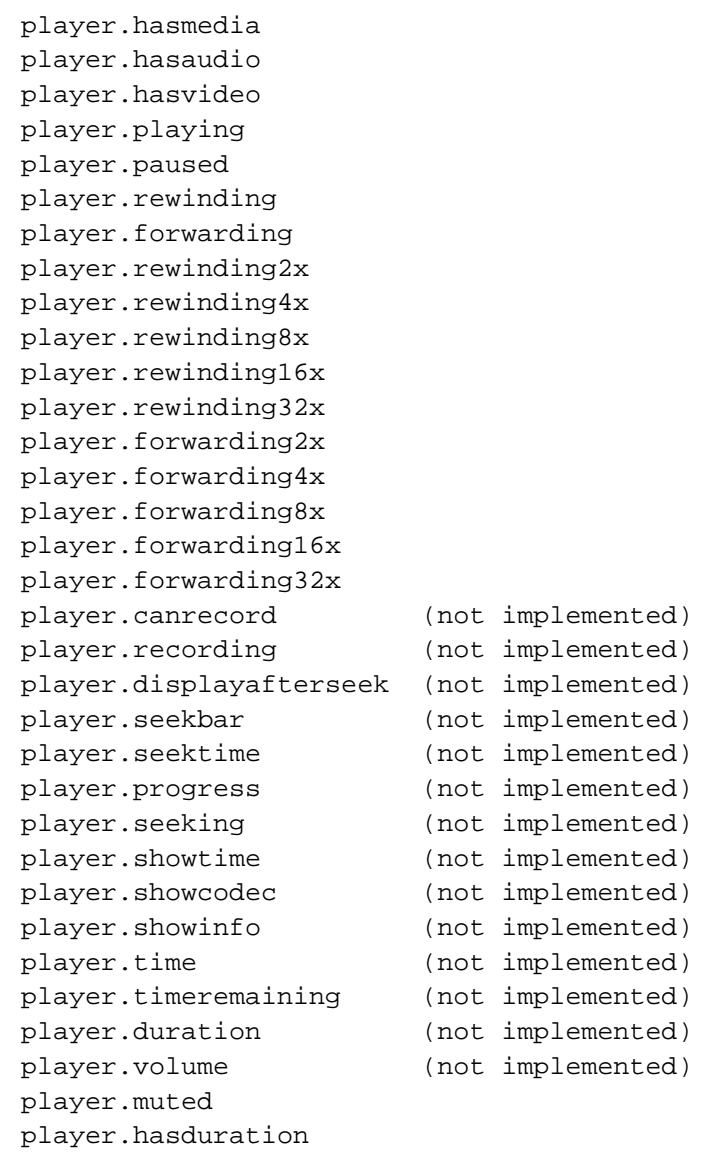

For details of the player conditions implemented, refer to the file "GUIInfoManager.cs" in the MediaPortal source.

## **Weather conditions**

```
weather.conditions
weather.temperature
weather.location
weather.isfetched
```
## **System conditions**

system.date system.date.isbetween(mm.dd,mm.dd) system.time system.time.isbetween(hh:mm,hh:mm) system.cputemperature system.gputemperature system.fanspeed system.freespace(c) // d,e,f,g are also avail system.buildversion system.builddate system.hasnetwork system.fps system.kaiconnected system.kaienabled system.hasmediadvd system.dvdready system.trayopen system.autodetection system.freememory system.screenmode system.screenwidth system.screenheight system.currentwindow system.currentcontrol system.xboxnickname system.dvdlabel system.haslocks

#### **Musicplayer conditions**

None implemented

#### **Video OSD conditions**

```
#VideoOSD.AudioVideoDelayPossible
```
true when ffdshow is in graph otherwise to false e.g. <visible>string.equals(#VideoOSD.AudioVideoDelayPossible, false)</visible>

## **Playlist conditions**

None implemented.

#### **Musicpartymode conditions**

```
musicpartymode.enabled
musicpartymode.songsplayed
musicpartymode.matchingsongs
musicpartymode.matchingsongspicked
musicpartymode.matchingsongsleft
musicpartymode.relaxedsongspicked
musicpartymode.randomsongspicked
```
### **Listitem conditions**

None implemented.

## **Visualisation conditions**

visualisation.locked visualisation.preset visualisation.name visualisation.enabled

## **Skin conditions**

```
skin.hassetting(setting)
skin.hastheme(theme)
```
## **Plugin conditions**

plugin.isenabled(Plugin Name)

## **Window conditions**

```
window.isosdvisible
window.ispauseosdvisible
window.isactive(window id)
window.istopmost(window id)
window.isvisible(window id)
window.previous(window id)
window.next(window id)
```
## **Facadeview conditions**

```
facadeview.album
facadeview.filmstrip
facadeview.list
facadeview.largeicons
facadeview.playlist
facadeview.smallicons
```
#### **Control conditions**

```
control.hasthumb(controlId)
control.hasfocus(controlId)
control.hastext(controlId)
control.isvisible(controlId)
```
#### **String conditions**

```
string.equals(val1,val2) will return true if val1 equals val2
string.equals(val1) will return true if val1 has a length > 0
string.contains(val1,val2) will return true if val1 contains val2
string.starts(val1,val2) will return true if val1 starts with val2
```
#### **Topbar conditions**

```
topbar.focused will return true if any topbar control (i.e. button) is 
focused 
topbar.visible will return true if topbar is visible on screen
```
Be sure to check the source code [GUIInfoManager](http://mediaportal.svn.sourceforge.net/viewvc/mediaportal/trunk/mediaportal/Core/guilib/GUIInfoManager.cs?view=markup) for updates.

## **Examples**

1. Fade in an image when a player starts playing, and fade out the image when the player stops playing:

```
<control>
   <description>your image</description>
  <type>image</type>
 <id>1</id>
  <posX>0</posX>
  <posY>130</posY>
  <width>338</width>
  <height>375</height>
  <texture>image.png</texture>
   <visible>Player.HasMedia</visible>
   <animation effect="fade" time="250">visiblechange</animation>
</control>
```
For more information on the <animation> tag, see [Animations](https://www.team-mediaportal.com/wiki/display/MediaPortal1/Animations).

2. Fade in an image when the button with id 13 is focused, and fade out the image when the button is unfocused:

```
<control>
  <description>your image</description>
  <type>image</type>
 <id>1</id>
  <posX>0</posX>
  <posY>130</posY>
  <width>338</width>
  <height>375</height>
  <texture>image.png</texture>
   <visible>Control.HasFocus(13)</visible>
   <animation effect="fade" time="250">visiblechange</animation>
</control>
```
3. Fade in an image when a control with id 13 becomes visible, and fade out the image when the control becomes hidden:

```
<control>
  <description>your image</description>
  <type>image</type>
 <id>1</id>
  <posX>0</posX>
  <posY>130</posY>
  <width>338</width>
  <height>375</height>
  <texture>image.png</texture>
  <visible>Control.IsVisible(13)</visible>
   <animation effect="fade" time="250">visiblechange</animation>
</control>
```
4. Fade in an image when facadeview listview is selected, and fade out the image when another facadeview is choosen:

```
<control>
  <type>image</type>
 <id>1</id>
  <posX>1045</posX>
  <posY>150</posY>
   <width>280</width>
  <height>280</height>
  <texture>thumb.png</texture>
  <visible>facadeview.list</visible>
  <animation effect="fade" time="250">visiblechange</animation>
</control>
```